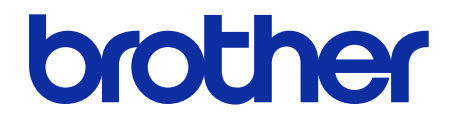

# **Zımba Sonlandırıcı**  Online Kullanım Kılavuzu

**SF-4000**

© 2019 Brother Industries, Ltd. Tüm hakları saklıdır.

## **Notların Tanımları**

Bu kullanım kılavuzunda aşağıdaki sembolü kullanıyoruz:

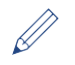

İpuçları simgeleri, yararlı ipuçlarını ve ilave bilgileri gösterir.

## **Ticari Markalar**

BROTHER, Brother Industries, Ltd.'nin ticari markası veya tescilli ticari markasıdır.

**Brother ürünlerinde, ilgili belgelerde ve diğer materyallerde görünen şirketlerin her türlü ticari adları ve ürün adları, bu şirketlerin ticari markaları veya tescilli ticari markalarıdır.**

## İçindekiler

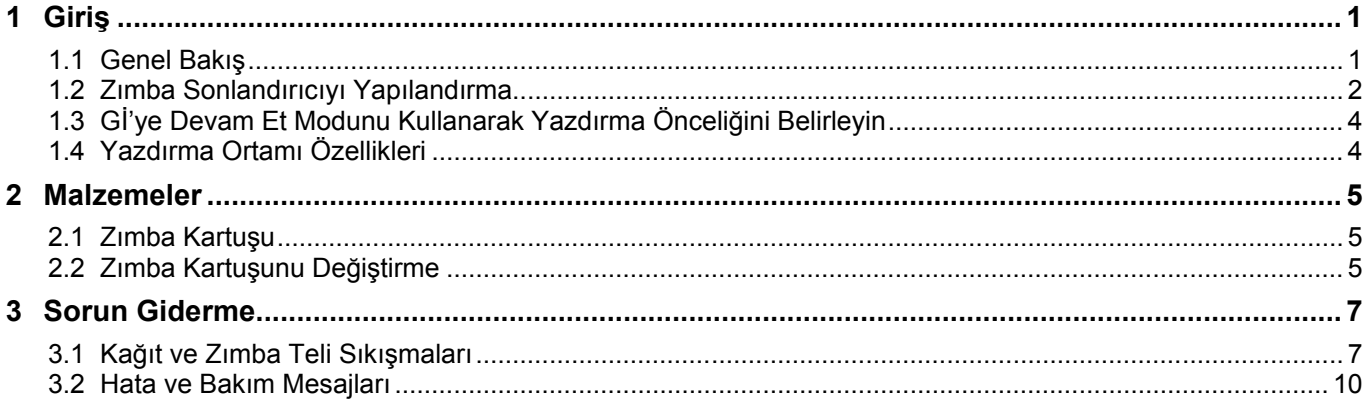

# <span id="page-3-0"></span>**1 Giriş**

## <span id="page-3-1"></span>**1.1 Genel Bakış**

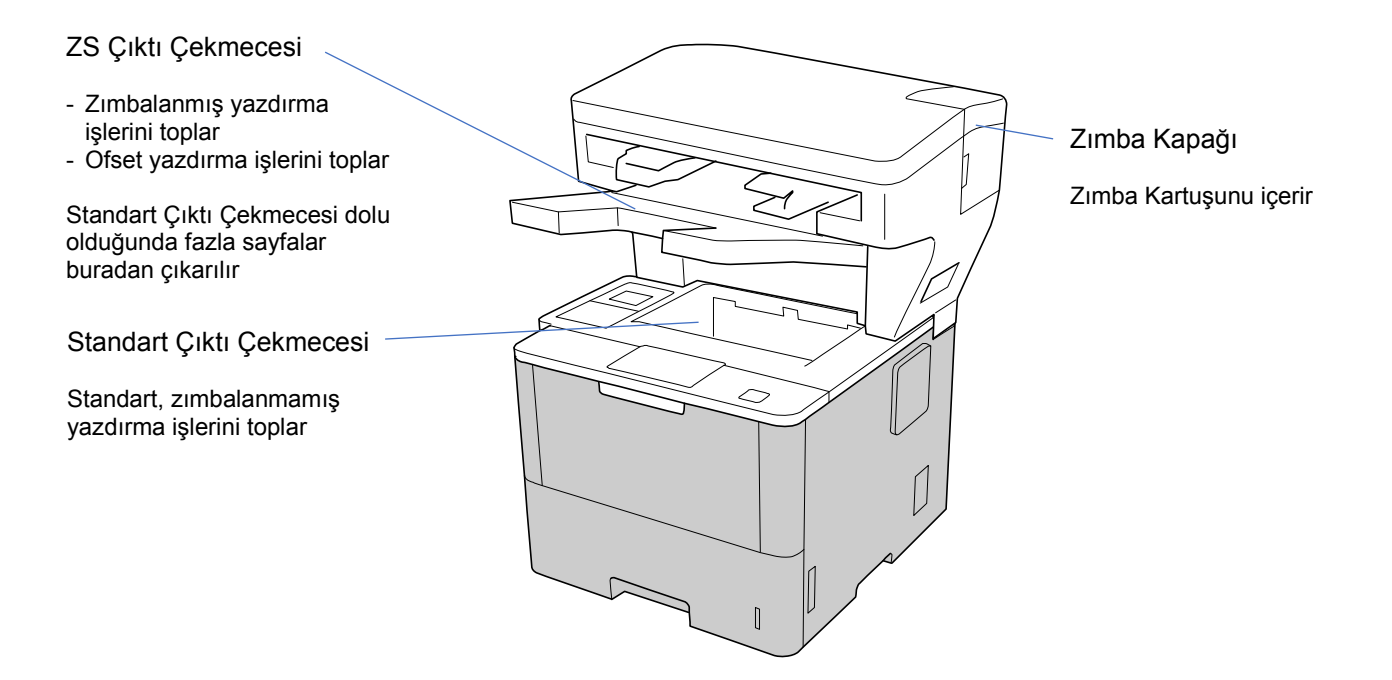

Zımba Sonlandırıcısı (ZS) birimi, Brother makinenize zımbalama, ofsetleme ve istifleme gibi yeni kâğıt çıktı işlevleri ekler. Brother makinenizin LCD ekranından veya makinenin Web Tabanlı Yönetimini kullanarak bu işlevleri seçebilirsiniz.

- **Zımba teli**: Yazdırma işlerini zımbalar ve sayfaları ZS Çıktı Çekmecesine çıkarır. Sadece çıktı çekmecesi olarak ZS Çıktı Çekmecesini seçtiğinizde kullanılabilir.
- **Ofset**: Daha kolay harmanlama için yazdırma işlerini ZS Çıktı Çekmecesine kaydırır. Sadece çıktı çekmecesi olarak ZS Çıktı Çekmecesini seçtiğinizde kullanılabilir.
- **Yığın**: Standart Çıktı Çekmecesi dolduğunda yazıcı otomatik olarak sayfaları ZS Çıktı Çekmecesine çıkarır.

Bu ZS işlevlerini kullanmak için onları yazıcı sürücünüzde yapılandırın.

Zımba teli ve Ofset işlevlerini aynı anda kullanabilirsiniz.

- Zımba teli ve Ofset islevlerini kullanmak için ZS Çıktı Çekmecesini, yazıcı sürücüsünde veya makinenizin LCD ekranından ayarlayın.
- ・ Zımba Sonlandırıcısını kullanmadan önce ürünle birlikte verilen veya [support.brother.com/manuals](https://support.brother.com/manuals/) adresindeki *Zımba Sonlandırıcısının Kurulumu* kılavuzundaki yükleme talimatlarına bakın.

#### <span id="page-4-0"></span>**1.2 Zımba Sonlandırıcısını Yapılandırma**

Zımba Sonlandırıcısını kullanmak için kağıt çekmecesini ve kullanmak istediğiniz ZS işlevini yazıcı sürücüsünde yapılandırın. Standart yazıcı sürücüsünü kullanmıyorsanız makinenin LCD'sinden kağıt çekmecesini ve ZS işlevini seçin.

1. Kağıt Çekmecesini seçin.

Yazıcı sürücüsünden:

- a) Yazıcı sürücüsü iletişim kutusunu açın.
- b) **Gelişmiş** sekmesine tıklayın.

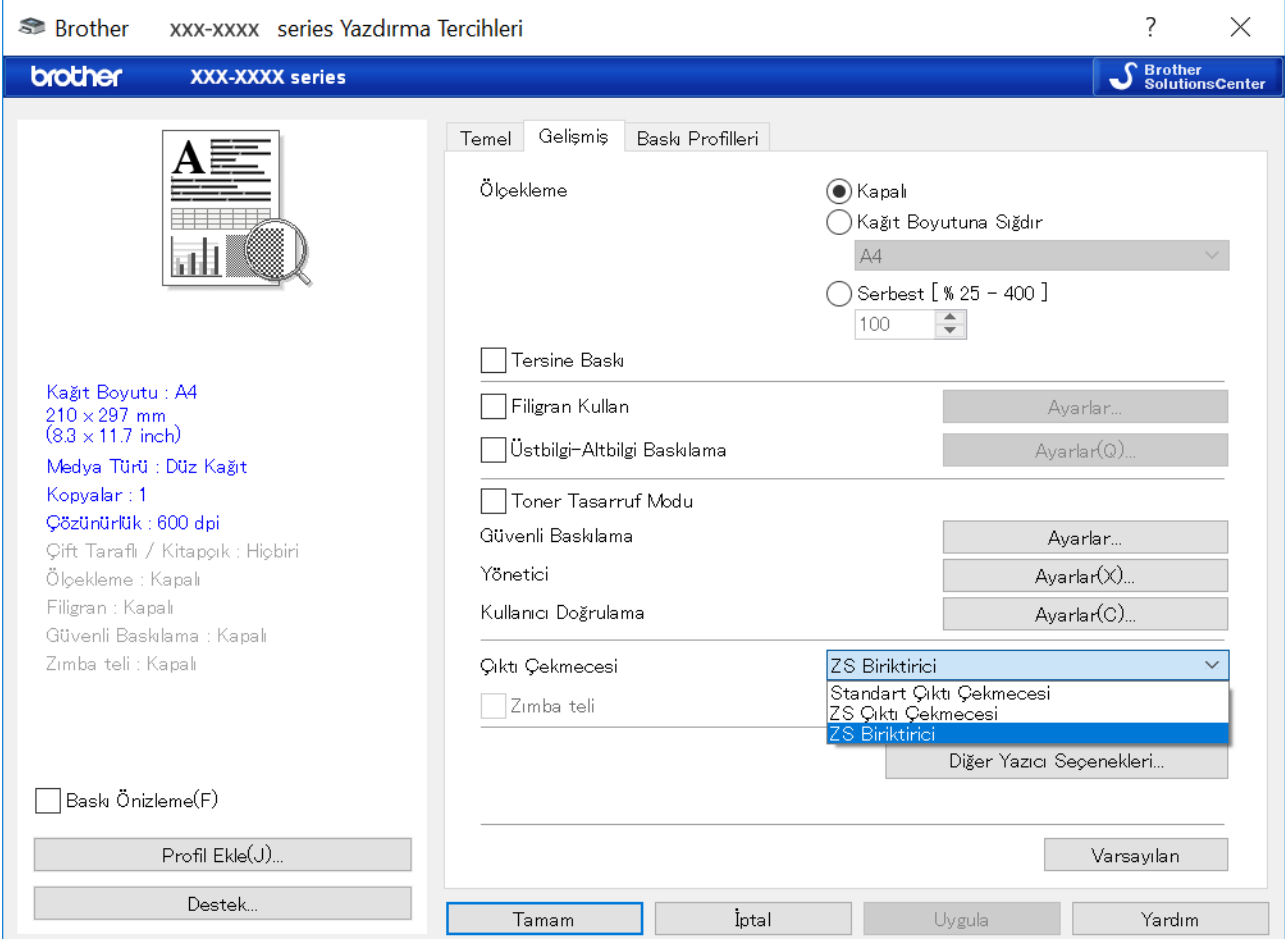

- c) **Çıktı Çekmecesi** açılır listesine tıklayın, **ZS Çıktı Çekmecesi** veya **ZS Biriktirici** seçeneğini seçin.
- d) **Tamam** ögesine tıklayın.

Makinenin LCD'sinden:

a) Makinenin LCD'sinde, [A] [Ayarlar] > [Kağıt Çekmecesi] > [Çıktı Çekmecesi] ögelerine basın. b) [Gİ] veya [Gİ Yığınlayıcı] ögesine basın.

Sadece standart olmayan yazıcı sürücüleri için. Standart Brother yazıcı sürücüsü kullanıcıları için gerekli değildir.

#### 2. ZS İşlevini seçin.

Yazıcı sürücüsünden:

- a) Yazıcı sürücüsü iletişim kutusunu açın.
- b) **Gelişmiş** sekmesine tıklayın.

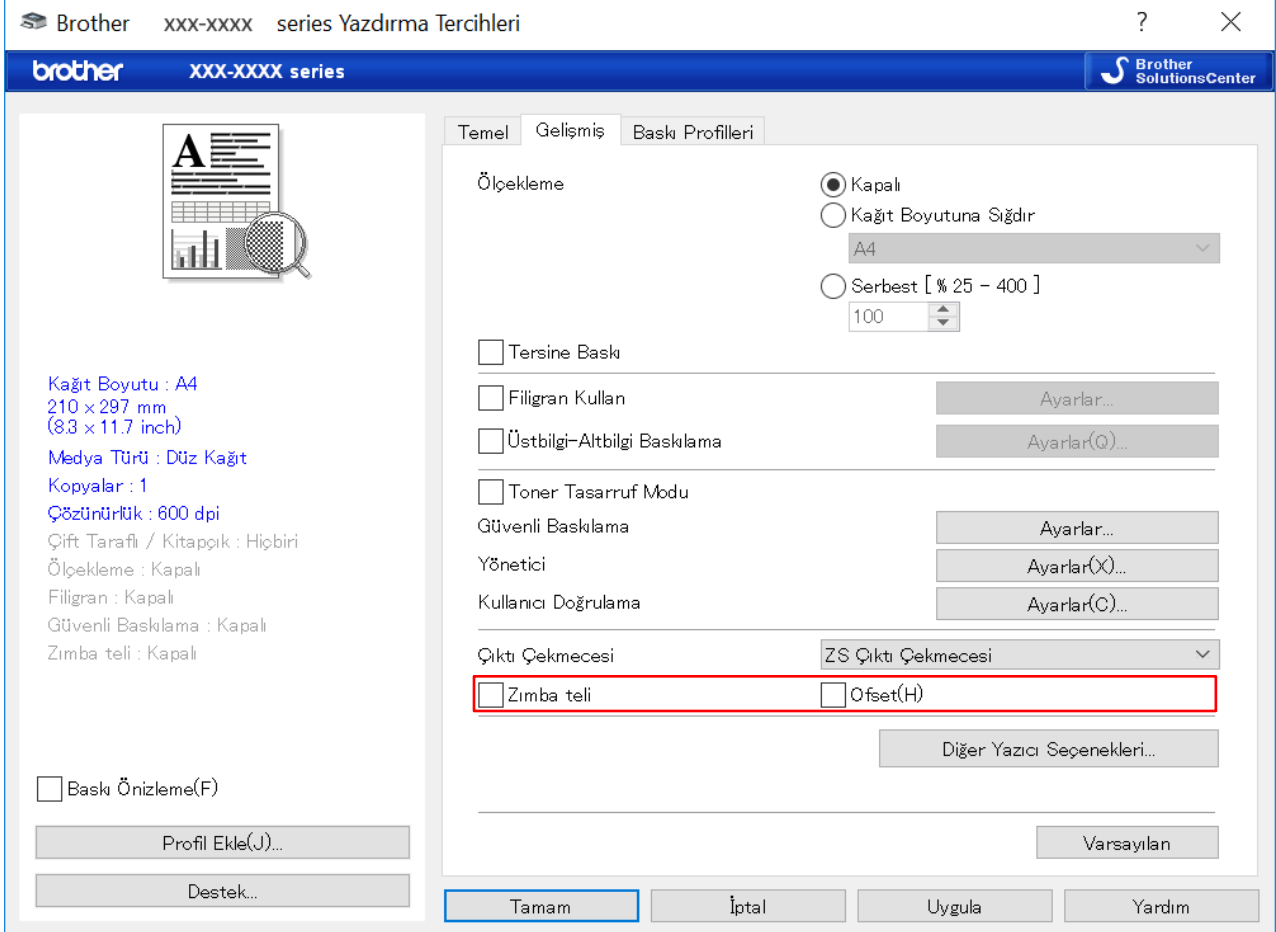

- c) Aşağıdakilerden birini yapın:
	- **Zımba teli** veya **Ofset** kontrol kutusunu seçin
	- **Zımba teli** ve **Ofset** kontrol kutularını seçin
- d) **Tamam** ögesine tıklayın.
	- ・ **Zımba teli** ve **Ofset** kontrol kutularını görmüyorsanız doğru yazıcı sürücüsünü yüklediğinizden emin olun.
	- ・ Zımba teli ve Ofset işlevlerini aynı anda etkinleştirebilirsiniz.

#### Makinenin LCD'sinden:

- a) Makinenin LCD'sinde [A] [Ayarlar] > [Kağıt Çekmecesi] > [Zımba] veya [Ofset] ögelerine basın.
- b) [Açık] veya [Kapalı] ögesine basın.

Sadece standart olmayan yazıcı sürücüleri için. Standart Brother yazıcı sürücüsü kullanıcıları için gerekli değildir.

## <span id="page-6-0"></span>**1.3 Gİ'ye Devam Et Modunu Kullanarak Yazdırma Önceliğini Belirleyin**

Gİ'ye Devam Et Modu, seçilen kağıt boyutu veya ortam türü Zımba Sonlandırıcısı tarafından desteklenmediğinde yazdırmayı sürdürmenizi sağlar.

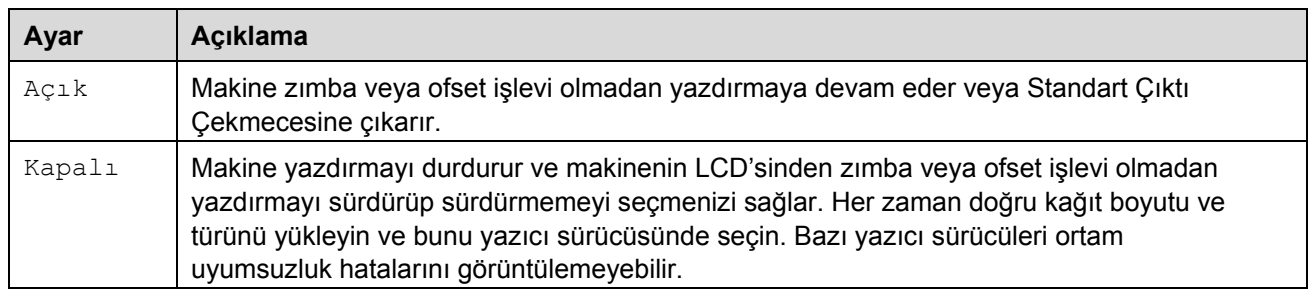

Varsayılan olarak Gİ'ye Devam Et Modu açıktır.

```
Kapatmak için [Ayarlar] > [Kağıt Çekmecesi] > [Gİ'ye Devam Et] > [Kapalı] ögelerine
basın.
```
#### <span id="page-6-1"></span>**1.4 Yazdırma Ortamı Özellikleri**

Ø

Bu bölüm ZS Çıktı Çekmecesiyle uyumlu olan kağıt boyutlarını ve türlerini listeler.

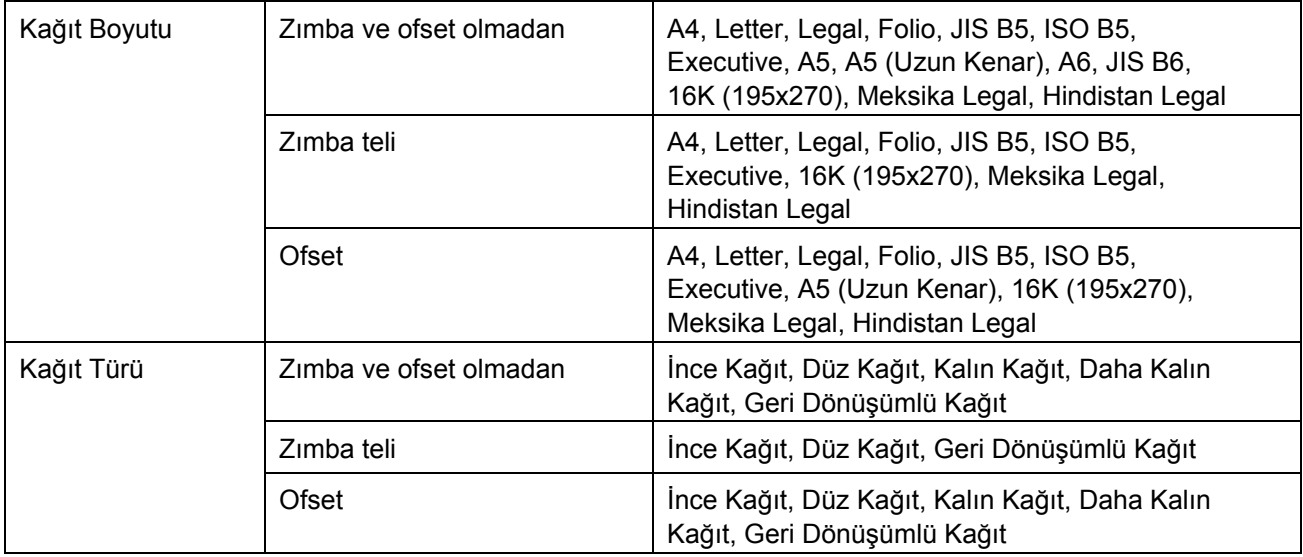

Bazı kağıt boyutları ve kağıt türleri her ülkede bulunmayabilir. Daha fazla bilgi için makinenizin yazdırma ortamı teknik özelliklerine bakın.

## <span id="page-7-0"></span>**2 Malzemeler**

## <span id="page-7-1"></span>**2.1 Zımba Kartuşu**

Zımba tellerinin değiştirilmesi gerektiğinde makinenin LCD'sinde veya Status Monitor'de bir hata mesajı görüntülenir. Aşağıdaki Zımba Kartuşunun satın alınmasını öneririz:

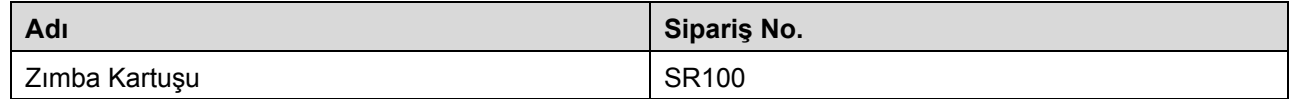

Zimba telleri hakkında daha fazla bilgi için [www.brother.com/original](http://www.brother.com/original/) adresini ziyaret edin veya yerel Brother bayinize başvurun.

### <span id="page-7-2"></span>**2.2 Zımba Kartuşunu Değiştirme**

Makinenin LCD'sinde "Zımba Ekle" mesajı görüntülendiğinde 20'den az zımba teli kalmıştır ve Zımba Kartuşunu değiştirmeniz gerekir:

1. Zımba Kapağını açın.

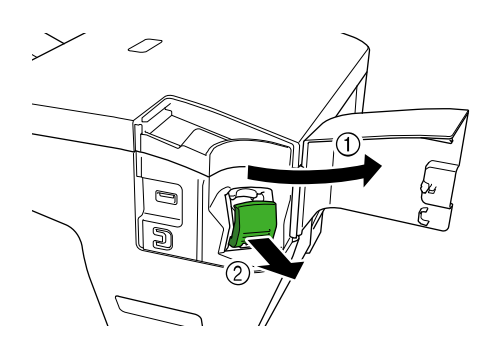

2. Zımba Kartuşunu çıkarın.

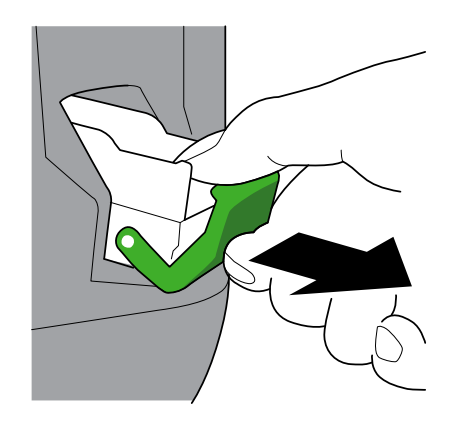

3. Boş Zımba Kartuşu Kutusunu çıkarın.

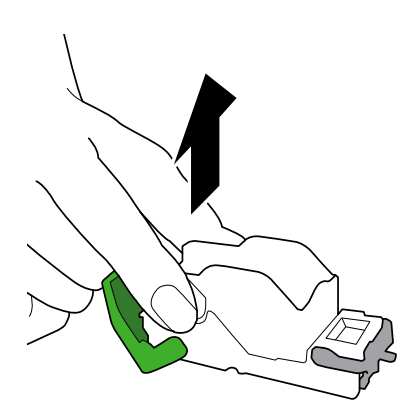

- 4. Yeni bir Zımba Kartuşu Kutusunun ambalajını açın.
- 5. Yeni Zımba Kartuşu Kutusunu Zımba Kartuşuna takın.

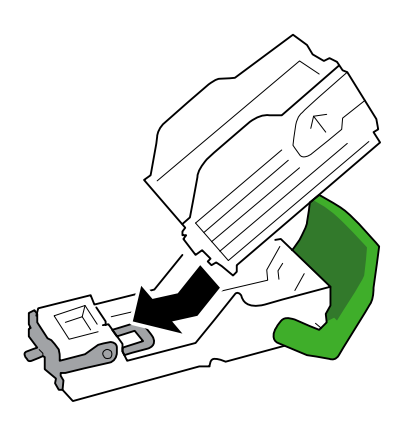

6. Zımba Kartuşunu Zımba Sonlandırıcısına takın.

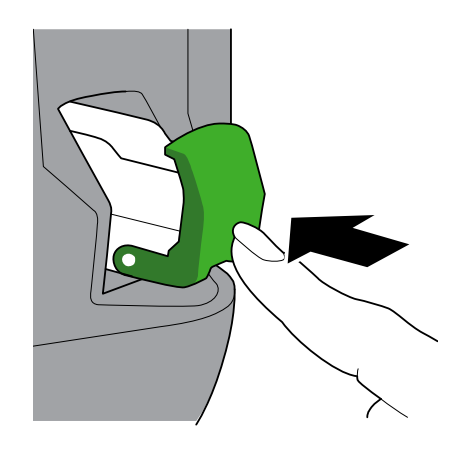

7. Zımba Kapağını kapatın.

## <span id="page-9-0"></span>**3 Sorun Giderme**

Bu bölümde, Zımba Sonlandırıcısını Brother makinesiyle birlikte kullanırken karşılaşabileceğiniz tipik sorunların nasıl çözülebileceği açıklanmaktadır.

#### <span id="page-9-1"></span>**3.1 Kağıt ve Zımba Teli Sıkışmaları**

Makinenin LCD'sinde veya Status Monitor'de "Bitirici Sıkışması" mesajı görüntülendiğinde Zımba Sonlandırıcısı birimindeki kağıt veya zımba teli sıkışmalarını temizlemelisiniz:

1. Şekilde gösterildiği gibi İstifleme Çerçevesinde (Ofset Jogger) sıkışmış kağıt olup olmadığını kontrol edin.

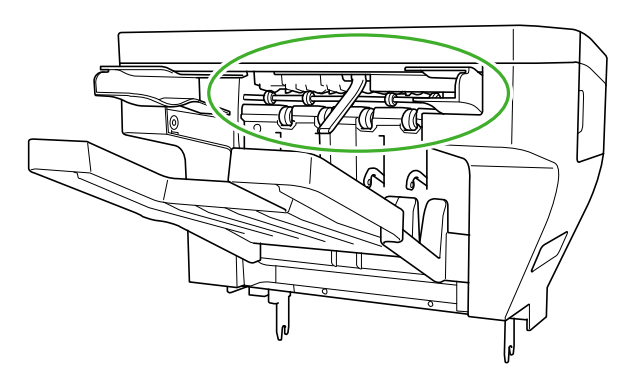

- 2. Varsa sıkışmış kağıdı yavaşça çıkarın.
- 3. Bitirici Arka Kapağını açın.

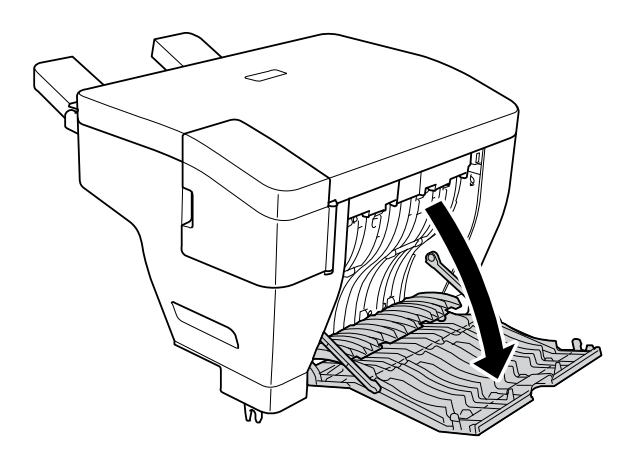

4. Zımba Sonlandırıcısı biriminde varsa sıkışmış kağıdı yavaşça çıkarın.

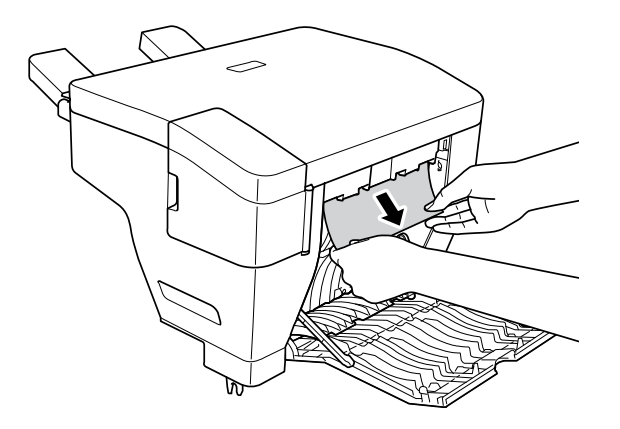

- 5. Bitirici Arka Kapağını kapatın.
- 6. Zımba Kapağını açın.

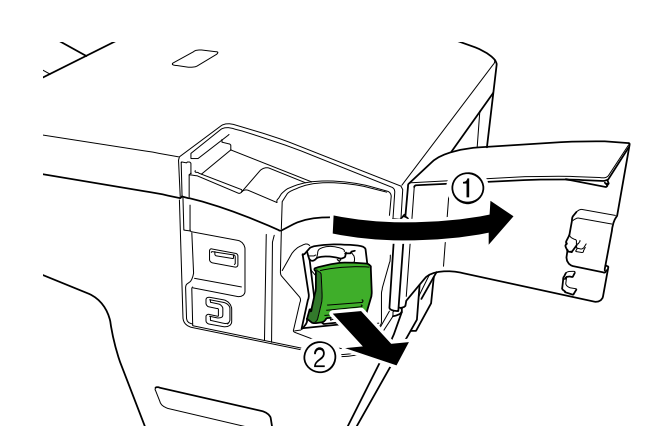

7. Zımba Kartuşunu çıkarın.

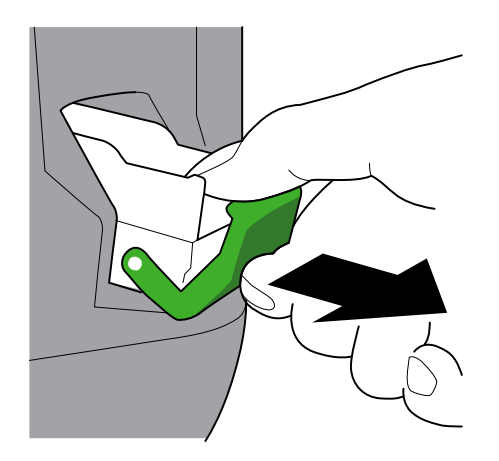

8. Zımba Kartuşu mandalını kaldırın.

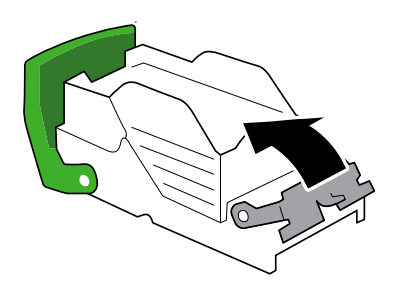

9. Varsa sıkışmış zımba tellerini çıkarın.

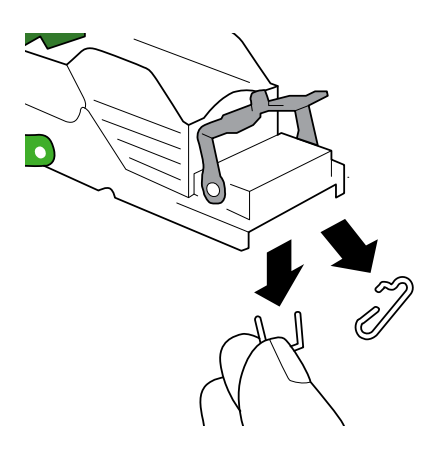

- 10. Zımba Kartuşu mandalını ilk konumunda kilitleyin.
- 11. Zımba Kartuşunu tekrar Zımba Sonlandırıcısına takın.

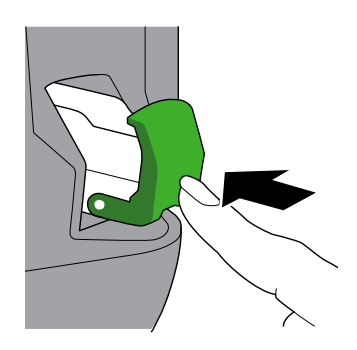

12. Zımba Kapağını kapatın.

#### <span id="page-12-0"></span>**3.2 Hata ve Bakım Mesajları**

Bütün komplike ofis ürünlerinde olduğu gibi hatalar meydana gelebilir ve malzemelerin değişmesi gerekebilir. Bu durum meydana geldiğinde makineniz, LCD'de hatayı veya gerekli olan rutin bakım bildirimini görüntüler. En yaygın hata ve bakım mesajları tabloda gösterilmiştir.

Hatayı düzeltmek ve mesajı kaldırmak için **Eylem** sütunundaki talimatları izleyin.

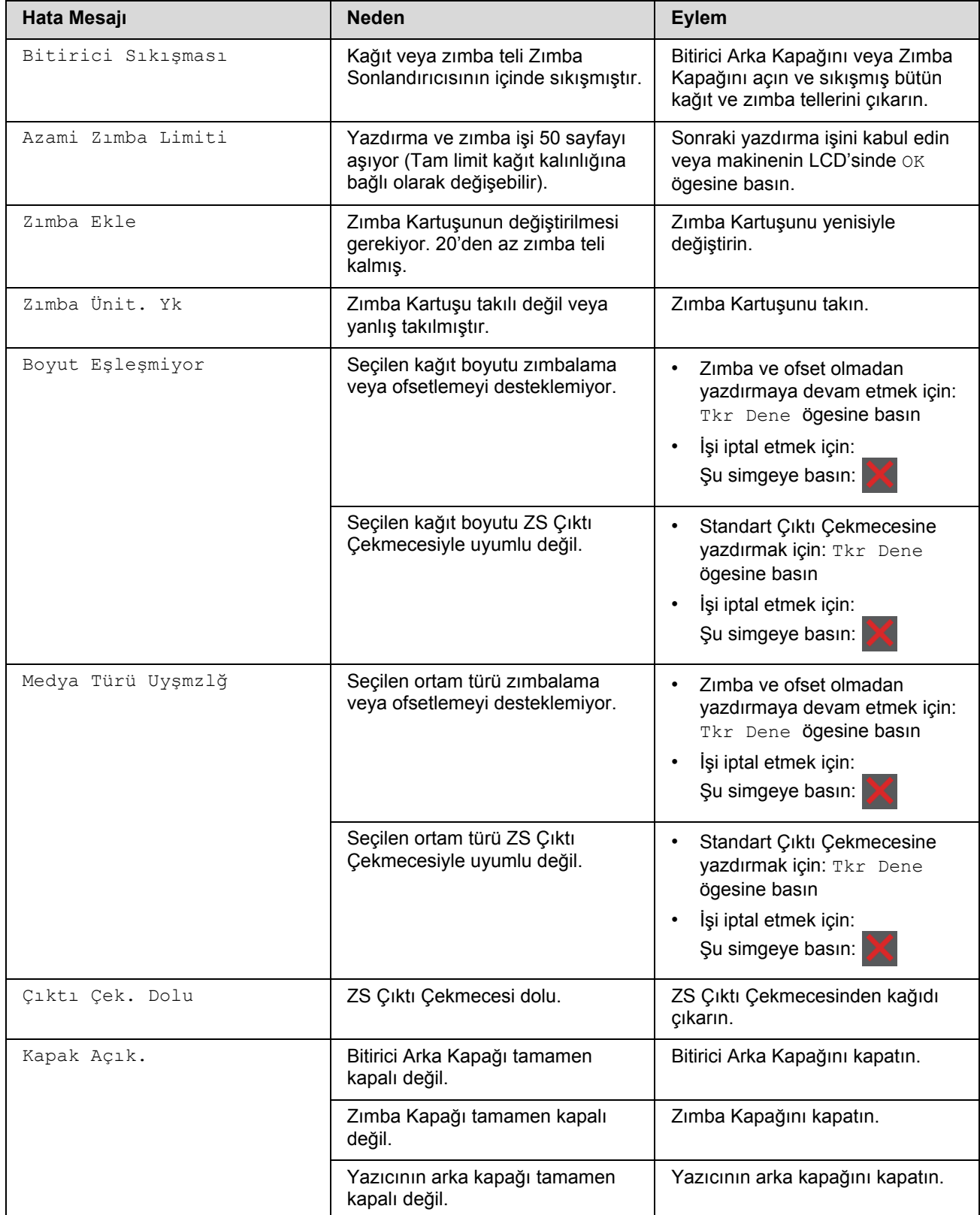

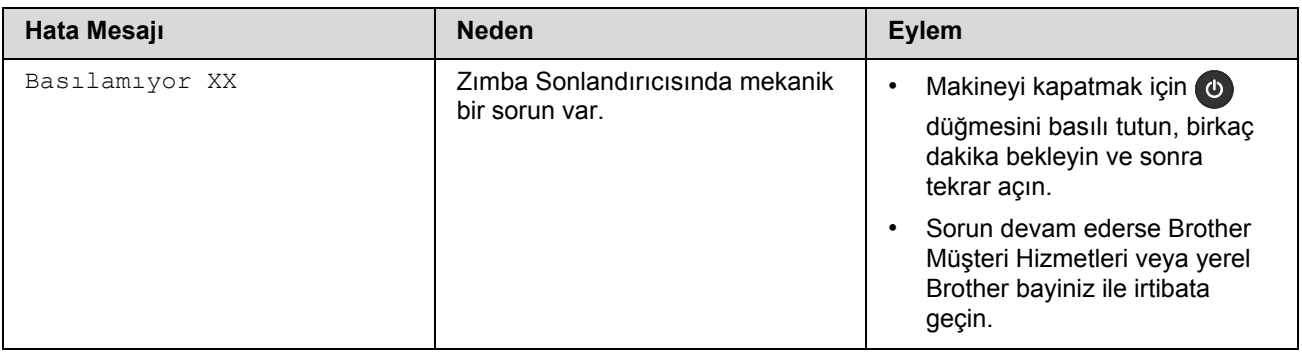

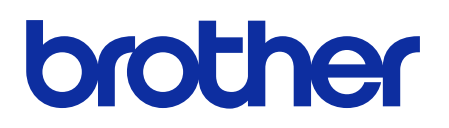

**World Wide Web'de bizi ziyaret edin [global.brother](https://global.brother/)**

> TUR Sürüm 0